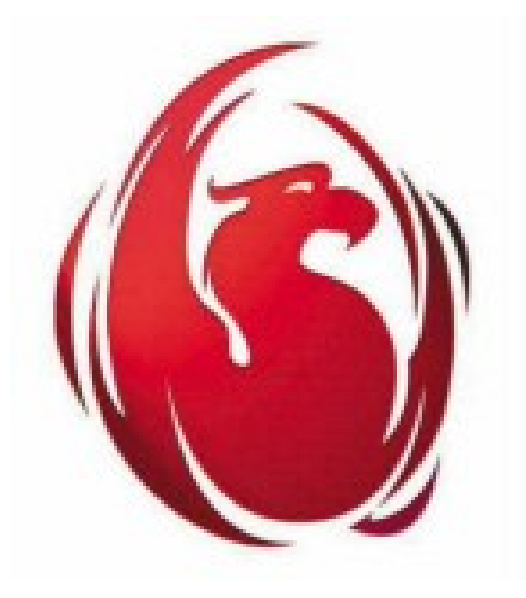

# Firebird y Zebedee

Creado por Artur Anjos Trindade artur@arsoft.pt

> Traducido por Santiago Russo

# Uso de Zebedee con Firebird para cifrar y comprimir el tráfico de red

## **Tabla de contenidos**

- 1. Introducción
- 2. ¿Qué es Zebedee?
- 3. Zebedee, configuración para que funcione con Firebird
- 1. Archivo de configuración Servidor Zebedee y servidor Firebird en la misma máquina
- 2. Archivo de configuración Servidor Zebedee y servidor Firebird en máquinas diferentes
- 3. Archivo de configuración Cliente Zebedee
- 4. Uso de claves privadas
- 5. Transparencia en el uso en una aplicación Delphi
- 6. Notas finales
- 7. Información adicional

## 1. Introducción

Usar Firebird con una conexión directa a Internet lleva siempre a dos cuestiones: Rendimiento y seguridad. Firebird no tiene soporte interno para comprimir los paquetes IP, ni la posibilidad de cifrar los datos que se transmiten a través del cable. Abrir el puerto 3050 directamente a Internet es una idea que no gustará a nadie.

Una solución a este problema será siempre un producto de otro fabricante podría ser una solución de software, una solución de hardware o ambas. Personalmente, yo estaba buscando una solución que podría utilizar como estándar en todas mis instalaciones de Firebird, así que empecé a buscar una solución de software capaz cifrar y comprimir los datos TCP/IP. De código abierto y que sea soportada por Linux y Windows sería la solución perfecta: algo con el "alma" de Firebird. Encontré Zebedee.

2. ¿Qué es Zebedee?

Zebedee es una herramienta de software para establecer un "túnel" TCP/IP o UDP para la transferencia de datos comprimidos y codificados entre dos sistemas. Zebedee funciona tanto en Linux y Windows, es completamente gratuito para uso comercial y no comercial, y se distribuye bajo los términos de la GNU General Public License.

La instalación de Zebedee es fácil y rápida: en pocos minutos nos podemos conectar a un servidor Firebird a través Internet usando encriptación y compresión de datos.

Como Neil Winton dice, desarrollador de Zebedee, en la página de Zebedee hay otros productos de software que hacen lo mismo, pero me gusta Zebedee porque es fácil de configurar, sencillo, de tamaño reducido, y poderoso (características a las que nosotros, los desarrolladores de Firebird, estamos muy acostumbrados).

Zebedee es fácil de entender para un usuario Firebird: un servidor Zebedee escucha conexiones de clientes Zebedee. Zebedee Server cifra y comprime los datos que se envían al puerto para ser remitidos al cliente. El cliente Zebedee recogerá los datos, los descomprimirá y descifrará para luego enviarlos a su destino final.

#### 3. Configuración para trabajar con Firebird

Zebedee es una herramienta genérica: simplemente ejecuta el tráfico entre dos puertos. Puede ser utilizado en una variedad de situaciones, pero este documento se centrará sólo el uso con Firebird.

Un servidor Zebedee, no tiene por qué estar en el mismo equipo del servidor Firebird. Un cliente Zebedee no tiene que estar en el mismo equipo de la aplicación cliente de Firebird.

Hay muchas combinaciones posibles, escogeré dos de ellas: el uso del servidor Zebedee en la misma máquina que ejecuta el servidor Firebird (opción A), y el uso de Zebedee en otra máquina (opción B).

Supongo también que habrá un montón de clientes remotos, y el cliente Zebedee estará en todos ellos. Ese es el ambiente más común para un servidor Firebird conectado a Internet.

Hay otras situaciones en las que Zebedee podría ser muy útil: conectar oficinas remotas a una oficina principal usando enlaces de "bajo" ancho de banda. En estos casos podrían beneficiarse si utilizan una máquina que ejecuta un cliente Zebedee para todas las estaciones de trabajo remotas.

**Option A** 

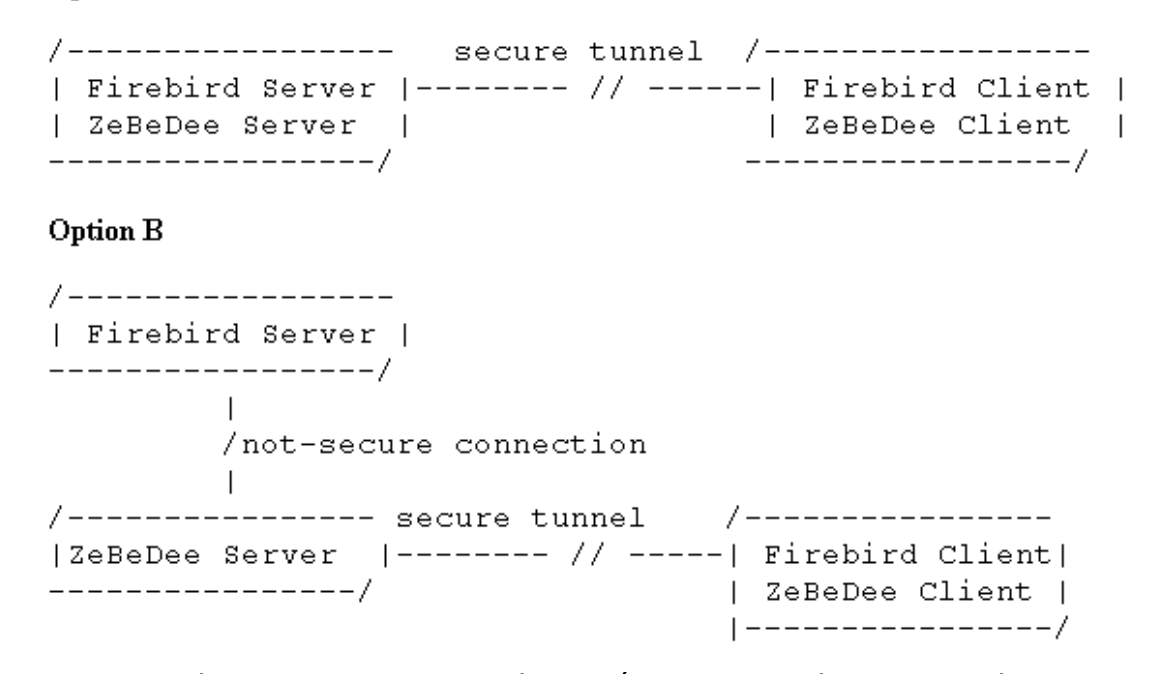

Personalmente, yo nunca uso la opción A, principalmente por dos razones: para evitar una conexión directa entre mi servidor Firebird e Internet, y tener mi servidor Firebird en una máquina dedicada. Si alguien quiere usar esta opción debe bloquear el puerto 3050 para Internet. Si no, el puerto estará disponible para conexiones directas a Firebird. El único puerto que debe estar a disposición de Internet es el utilizado por Zebedee (11965 por defecto).

Yo siempre uso la opción B: Zebedee está trabajando en una máquina que está conectada a Internet, e independiente del servidor Firebird. En el servidor Zebedee el único puerto que tiene que estar disponible para el mundo exterior es el puerto de Zebedee (11965 por defecto).

Recuerde que hay más opciones; estas son sólo las situaciones más comunes.

Empiece instalando Zebedee, haciendo la descarga de los archivos de instalación específica para su plataforma. Usted puede tener una combinación de estos, como el uso de Zebedee en un servidor Linux y los clientes Zebedee en Windows. Sólo tiene que ejecutar la instalación para su sistema operativo mediante la copia de los archivos necesarios al disco duro y hacer algunas configuraciones de menor importancia (como el registro de los archivos "zbd" como una aplicación Zebedee en entornos Windows). Zebedee no está configurado "Out-of-the-box" tienes que configurarlo para tus necesidades personales.

Zebedee puede cargarse utilizando parámetros de línea de comandos o un archivo de configuración. Este último se recomienda, pero voy a empezar a mostrar estos dos ejemplos utilizando una simple línea de comando.

He probado todos los ejemplos con un Mandrake Linux Box y un W2K como servidores Zebedee. Las aplicaciones cliente siempre son máquinas Windows (Win98/W2K). Creo que se ejecutarán sin problemas en cualquier otro Linux o Windows.

Asumo que para todos los ejemplos el servidor Zebedee tiene una dirección pública (IP pública). Si lo quiere poner a prueba en una red local es bastante simple: sólo tiene que utilizar la dirección IP del servidor Zebedee.

Opción A) En el Servidor Zebedee, ejecute: Zebedee -s localhost:3050

En el cliente ejecute: Zebedee 3051:fbzebedee.com:3050

(Cambie fbzebedee.com con el nombre de tu servidor)

¡Zebedee ya está configurado y listo para usar!

Para conectarte a tu servidor Firebird debes utilizar la cadena de conexión: localhost/3051:Camino hacia tu Base de Datos Firebird (PathToYourDataBase) Opción B)

En esta opción, lo único que cambiará será la ubicación del servidor Firebird. En el servidor Zebedee ejecuta el comando:

Zebedee -s 3050:IP de tu servidor Firebird:3050

El comando para el cliente es el mismo, así como la cadena de conexión.

Esta es la forma más sencilla de usar Zebedee para trabajar con Firebird. Pero recomiendo que utilices un archivo de configuración, ya que tendrá más control sobre los otros parámetros de Zebedee.

Los archivos de configuración de Zebedee son archivos de texto, por defecto con la extensión "zbd". Zebedee puede utilizar un fichero de configuración en el modo cliente o en el modo de servidor. Sólo tiene que utilizar:

Zebedee -f Nombre del archivo de configuración (NameOfConfigFile)

Los ejemplos anteriores están listos para trabajar. Sólo tienes que cortarlos y pegarlos en un archivo de texto y cambiar la dirección de los servidores para lograrlo.

#### **Archivo de configuración - Servidor Zebedee y servidor Firebird en la misma máquina**

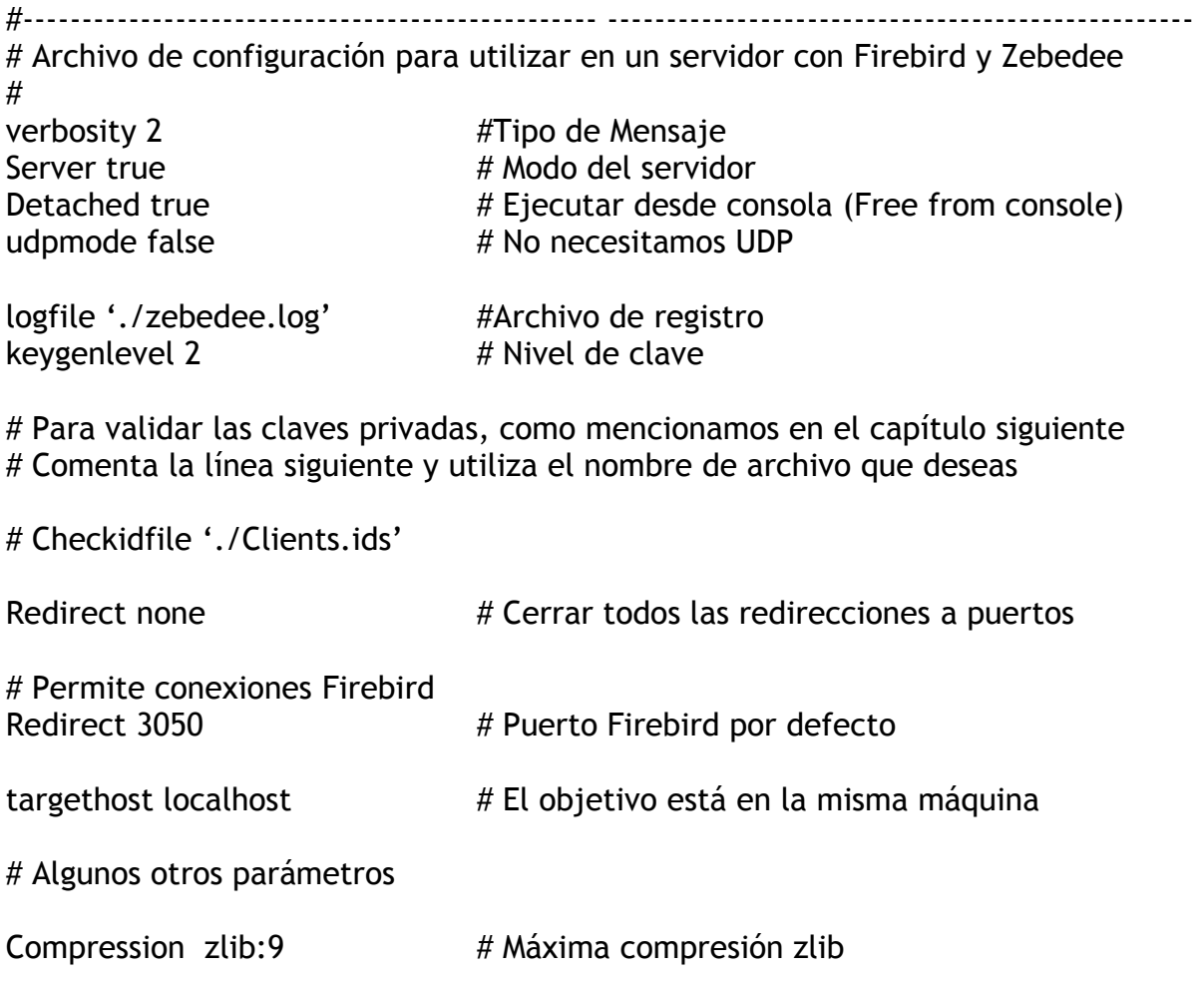

KeyLength  $256$   $\qquad$   $\qquad$   $\qquad$   $\qquad$   $\qquad$  clave de 256 bits

keylifetime 36000 # Compartir las claves hasta 10 horas maxbufsize 16383 # Máxima longitud del buffer

#------------------------------------------------- -------------------------------------------------- **Archivos de configuración – Servidor Zebedee en un equipo diferente que el servidor Firebird** 

Sólo tienes que hacer un cambio en el archivo de configuración anterior. La línea:

Redirect 3050 # Puerto Firebird por defecto

debe ser:

redirect 3050: Dirección IP al servidor Firebird: 3050 # Puerto Firebird

También, se necesita otra línea para permitir a Zebedee comunicarse con el servidor Firebird:

targethost Dirección IP del servidor Firebird # Ubicación del servidor Firebird

#### **Cliente del archivo de configuración**

#------------------------------------------------- -------------------------------------------------- # Archivo de configuración - Cliente #

# Mensajes básicos solamente<br># Es el Cliente verbosity 1<br>server false detached true # Cerramos las consolas

# Debes cambiar la siguiente línea en tu entorno # Con este ejemplo, la cadena de conexión quedaría localhost/3051 # Se puede cambiar el puerto 3051 por otro tunnel 3051:fbzebedee.com:3050

# Si utiliza una clave privada, "descomente" la siguiente línea, y personalice # el nombre del archivo, si es necesario

# Include './Myclient.key'

#------------------------------------------------- --------------------------------------------------

4. Uso de claves privadas

En los ejemplos, no utilizamos una clave privada. Zebedee encripta los datos usando una clave creada al momento de la conexión, pero no hay manera de autenticarla en el servidor Zebedee.

Si no se especifica el uso de claves privadas, Zebedee sólo establece un túnel encriptado entre los dos puntos. El servidor Zebedee aceptará conexiones desde cualquier cliente Zebedee.

Incluso sin claves privadas Zebedee elimina el problema de usar un "sniffer" en tus paquetes - el usuario/contraseña y la ruta de la base de datos están encriptadas, haciendo que el trabajo de un posible atacante sea más difícil.

Pero si quieres puedes usar claves fijas privadas. Esto creará un proceso de autenticación en el servidor Zebedee, permitiendo sólo las conexiones de los clientes que tienen una llave especial.

Para crear una clave usando línea de comandos:

Zebedee -p

Obtendrá algo como:

PrivateKey "410dea0cbd9c10da057848c43a610f6bb859b769"

Este resultado cambia cada vez que se ejecuta el comando, por lo que debe redirigir los resultados a un archivo:

Zebedee -p > myclient.key

Esta clave debe ser mantenido en secreto: mantener su seguridad. Con esta clave se puede crear el correspondiente "Huella digital":

Zebedee –P -f myclient.key > myclient.id

El archivo myclient.id será algo como:

135f04050961d37553731250d5c6f7495f088b32 myclient

El texto "myclient" es un comentario, sólo permite mantener una referencia a la clave. Se puede cambiar esto a algo más útil, como por ejemplo:

135f04050961d37553731250d5c6f7495f088b32 Lydia Informática

Ahora, debe cambiar el archivo de configuración en el cliente y agregue la línea:

include "camino-al-directorio/myclient.key"

donde "camino-al-directorio" es el directorio donde el archivo de clave está (myclient.key).

Por otro lado, los datos de "myclient.id" podrían ser utilizados en cualquier servidor Zebedee que desee que el cliente adjunte. Este no es un archivo secreto, y debería ser copiado en el servidor Zebedee. Un archivo típico que contiene todas las identidades es algo así:

ba077f6a42bea502f517cab5685e476a713d9621 Lydia's Computer 3ad38cb1f16957d5c535272ce27557bdaa4389c6 John's Computer 135f04050961d37553731250d5c6f7495f088b32 Rachel's Computer

En el servidor Zebedee se deberá cambiar el fichero de configuración agregando la línea:

checkidfile "camino-al-directorio/clients.ids"

("Clients.ids" es el archivo que contiene todas las identificaciones)

Desde ese momento, el servidor Zebedee sólo aceptará conexiones desde clientes que utilicen las claves privadas correspondientes. Si elimina una línea, el cliente correspondiente no podrá conectarse.

5. Uso transparente con Delphi

Es muy sencillo llamar al cliente Zebedee desde tu aplicación Delphi. Sólo tienes que instalar Zebedee en la máquina, y poner en tu aplicación algo como lo que sigue:

WinExec ("Zebedee 3051:Dirección-servidor-Zebedee:3050", 0);

Y cambiar tu componente de conexión para utilizar localhost/3051 como la dirección del servidor Firebird. (Funciona muy bien con IBObjects.)

6. Notas finales

La seguridad en las comunicaciones sobre la red da para escribir libros, libros y libros... no voy a escribir una línea en ellos - Soy un desarrollador que usa Firebird, no un especialista en seguridad.

Un de los usos mas fantásticos de Zebedee en una solución Firebird para Internet es, sin lugar a dudas, la capacidad de compresión de paquetes. En aplicaciones cliente/servidor los datos transferidos deberían ser pequeños, pero en la mayoría de las aplicaciones que tenemos la necesidad de transferir grandes cantidades de datos (los informes son buenos ejemplos). Debe probar Zebedee con la aplicación Firebird y medir los resultados. Si trabaja con datos que ya están comprimidos no notará ninguna diferencia. Pero si está trabajando con grandes transferencias de datos, utilizando campos VARCHAR, estoy seguro que Zebedee le dará una nueva vida a su aplicación sobre Internet.

Usar Zebedee en una red local es útil, incluso en las redes de 10Mbits. No notará ninguna mejora de rendimiento en el 99% de los casos. El tiempo usado para comprimir/descomprimir los datos mata cualquier beneficio de la compresión. Se puede utilizar para la encriptación, pero habrá sólo unas pocas instalaciones que necesiten ser protegidas para las comunicaciones "en casa".

Escribo este documento sólo para mostrar cómo podría ser útil Zebedee con Firebird. Recomiendo que leas el manual de Zebedee, y aprender sobre otros parámetros de configuración.

7. Información adicional

Firebird es un gran RDBMS. Puede obtener más información en:

http://www.firebirdsql.org http://www.ibphoenix.com

Zebedee está en:

http://www.winton.org.uk/zebedee

Documento creado por: Artur Anjos Trindade artur@arsoft.pt Julio 2002

Traducido por: Santiago Russo Abril 2010